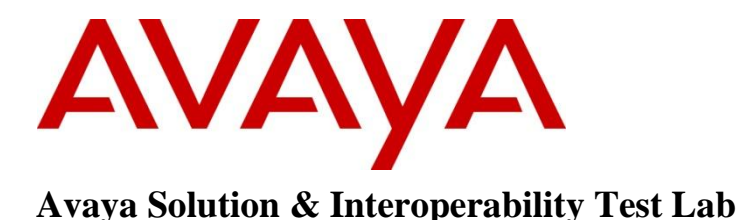

## **Application Notes for Eastcom Telephone Call Accounting and Audit Package - TelCAAP Version 8.21 with Avaya Communication Server 1000 Release 7.5 – Issue 1.0**

#### **Abstract**

These Application Notes describe the procedures for configuring Eastcom Telephone Call Accounting & Audit Package TelCAAP application to interoperate with Avaya Communication Server 1000. Eastcom TelCAAP is a web-based integrated billing solution that supports all major Call Detail Recording in PABX systems.

Information in these Application Notes has been obtained through DevConnect compliance testing and additional technical discussions. Testing was conducted via the DevConnect Program at the Avaya Solution and Interoperability Test Lab.

## **1. Introduction**

These Application Notes describe the procedures for configuring Eastcom Telephone Call Accounting & Audit Package TelCAAP to interoperate with Avaya Communication Server 1000. Eastcom TelCAAP is a web-based integrated billing solution that supports all major Call Detail Recording (CDR). The call charge and billing functionality is facilitated by a CDR interface to Avaya Communication Server 1000. The data link used between Avaya CS 1000 and Eastcom TelCAAP server is RS232 serial cable that connects from the RS232 port of Media Gateway Controller (MGC) card on CS 1000 to serial COM port on the TelCAAP server.

### **2. General Test Approach and Test Results**

Feature functionality testing was performed manually. Local, incoming, and PSTN calls were made to the Avaya IP Telephones over T1/PRI and SIP trunks, as well as from other local extensions (analog, digital, and IP Telephone SIP and Unistim).

DevConnect Compliance Testing is conducted jointly by Avaya and DevConnect members. The jointly-defined test plan focuses on exercising APIs and standards-based interfaces pertinent to the interoperability of the tested products and their functionalities. DevConnect Compliance Testing is not intended to substitute a full product performance or feature testing performed by third party vendors, nor is it to be construed as an endorsement by Avaya of the suitability or completeness of a third party solution.

### **2.1. Interoperability Compliance Testing**

Interoperability compliance testing focused on Eastcom TelCAAP's ability to work with Avaya Communication Server 1000. Eastcom TelCAAP features and capabilities that were verified included the following:

- Receipt and processing of Call Detail Records: internal, abandon, hold and retrieve, local, incoming, transfer, conference, and tandem calls with charge account code and authorization code.
- Serviceability: Restart and shut down the TelCAAP server.

### **2.2. Test Results**

The objectives outlined in the **Section 2.1** were verified and met. All executed test cases were completed successfully. There was an important note below.

Class of service Call Detail Monitoring Allowed (CDMA) should not be set for CS 1000 phones that are collected by Eastcom TelCAAP application. This is because the TelCAAP application does not process the call records with "D" record.

#### **2.3. Support**

For technical support on Eastcom Telephone Call Accounting & Audit PackageTelCAAP product, contact Eastcom Systems as below:

Eastcom Systems Pte Ltd Block 71, Ayer Rajah Crescent #04-12 to 16, Ayer Rajah Industrial Estate Singapore 139951 Tel : +65 6323 2822 Email: [enquiries@eastcom-systems.com](mailto:enquiries@eastcom-systems.com)

### **3. Reference Configuration**

Figure 1 below illustrates the test configuration diagram that has a serial cable connected from RS232 port on MGC card to serial com port on the Eastcom server. The diagram also has the SIP trunk between two Avaya CS 1000 systems and the T1 trunk from the main CS 1000 to the simulated PSTN. The SIP and T1 trunks are used for outbound and inbound calls to the main CS 1000 (CS1000 A).

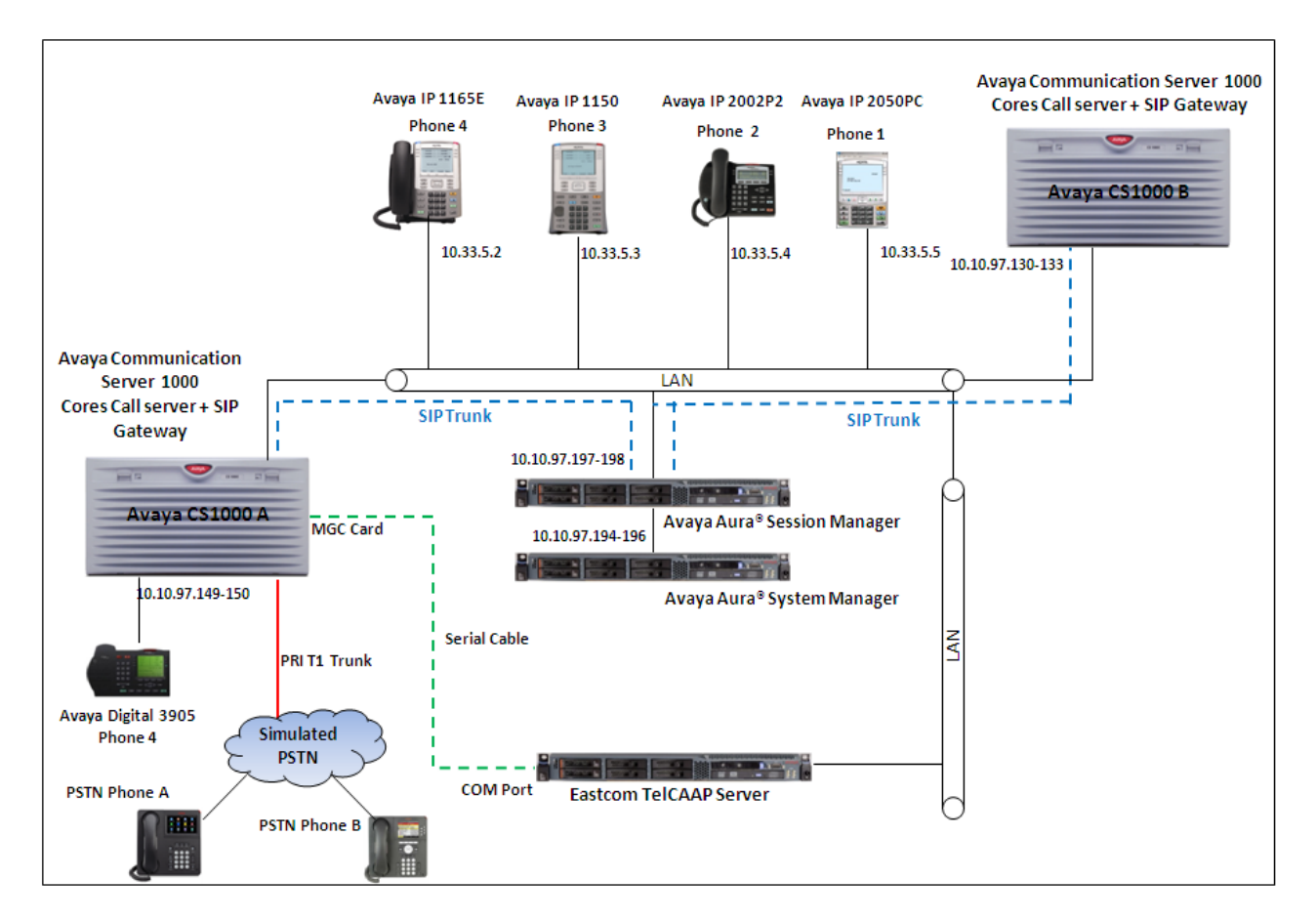

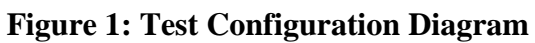

Solution & Interoperability Test Lab Application Notes ©2013 Avaya Inc. All Rights Reserved.

# **4. Equipment and Software Validated**

The following equipment and software were used for the sample configuration provided:

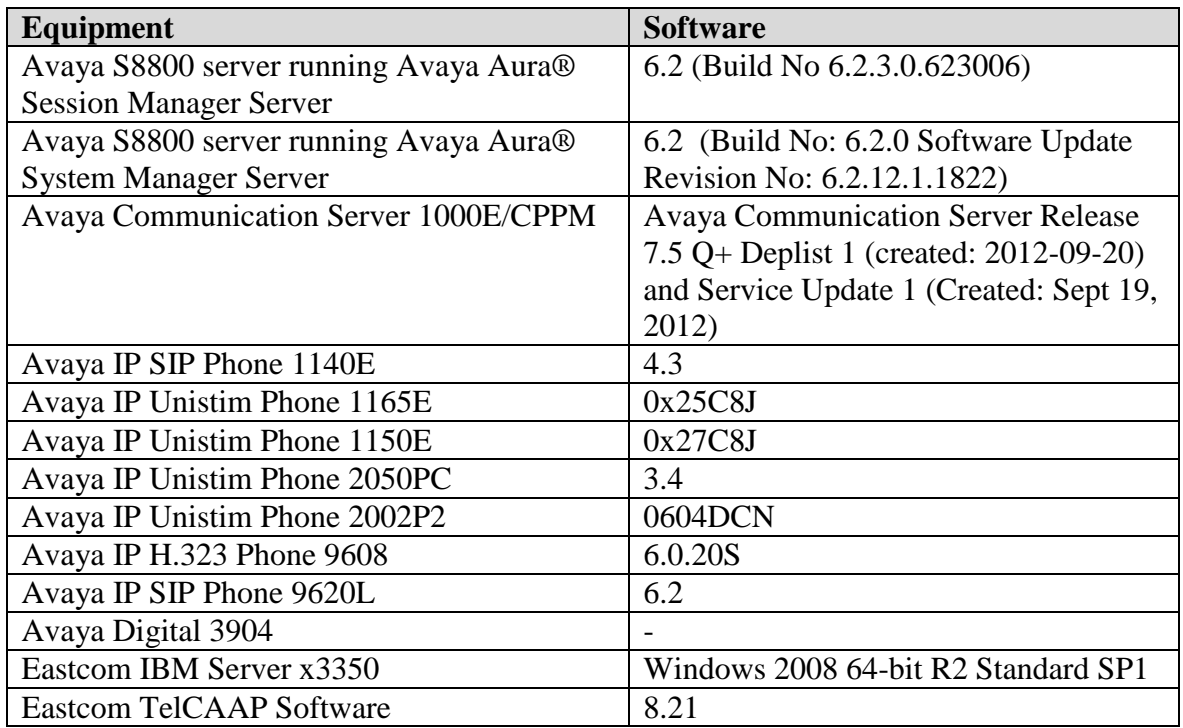

## **5. Configure Avaya Communication Server 1000**

This document assumes that the CS 1000 system used for the compliance test was already installed and configured. This section just provides necessary procedure to configure for CS 1000 to work with TelCAAP application. For more detail on how to administer the CS 1000 system, please refer to **Section 9**.

The Call Detail Recording (CDR) feature provides information on incoming and outgoing calls for accounting and administration purposes. The information is assembled by software and sent through Serial Data Interface (SDI) ports to any EIA RS-232 compatible output or storage device. This section provides the steps to configure the Call Detail Recording feature to work with TelCAAP application via serial cable.

1. The CDR feature requires CS1000 to be equipped with required software packages. Use overlay LD 22 to print all software packages and check that all the following software packages are enabled.

```
>ld 22
REQ prt
TYPE pkg
CDR 4 (Call Detail Recording)
CTY 5 (CDR on Teletype Terminal)
CHG 23 (Charge Account for CDR)
BAUT 25 (Basic Authorization Code)
ICDR 108(Internal CDR)
CDRE 151(Call Detail Recording Expansion)
FCDR 234 (New Format CDR)
CDRX 259(Call Detail Recording Enhancement)
```
2. Use overlay (LD) 17 to create a TTY port number for a CDR connection on the MGC card of CS 1000. This TTY port was used to connect to the COM port on TelCAAP server via a serial cable. Note that the TTY port should be in the range from 0 to 15 and the Port on MGC card for output CDR record should be in the range 0 to 2.

```
>ld 17
Req chg
Type adan
ADAN new tty 12 (Create new TTY port number, port 12)
CTYP MGC (Card type is MGC)
   IPMG 4 0 (the logical position of the MGC card in the IPMG)
   DNUM 12 (Device number of I/O ports it must be the same as the 
TTY port above)
  PORT 1 (port 1 in the MGC card)
   DES CDR (Designator)
   BPS 9600 (Baud rate)
   BITL 8 (Bits per second)
   STOP 1 (Number of Stop bits)
   PARY NONE (Parity Type)
   FLOW NO (Flow control)
   USER CTY (Output message type)
```
3. Use overlay (LD) 15 to enable the CDR feature on the customer data block of the CS 1000 system.

```
>ld 15
CDB000
MEM AVAIL: (U/P): 36345352 USED U P: 8362512 172005 TOT: 
44879869
DISK SPACE NEEDED: 157 KBYTES
REQ: chg
TYPE: CDR
TYPE CDR_DATA
CUST 0
IMPH YES
   OMPH YES
   AXID YES
   TRCR NO
   CDPR YES
   ECDR YES
   BDI YES
   OTCR YES
  PORT 12 --> The TTY port 12 as configured above
   CNI DGTS
   BCAP NO
CHLN 4
FCAF NO
```
4. Use overlay (LD) 16 to configure CDR in the route data block for PRI and SIP routes.

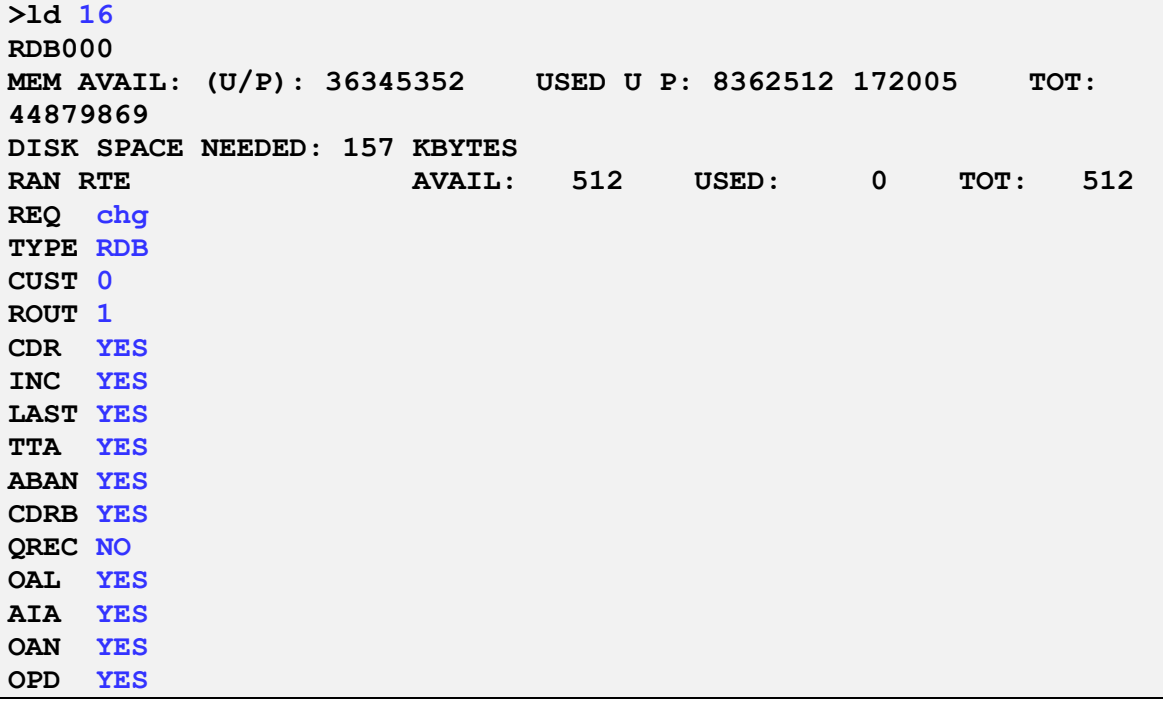

5. Use overlay (LD) 20 to configure class of service (CLS) for CS 1000 phones to enable "incoming call detail allowed (icda)" and "abandon call allowed (abda)" call detail reporting. This class of service will allow the generation of call detail records for incoming and abandoned calls. In the example below these attributes are enabled for phone type 1110. Note that in order to change CLS for multiple CS1000 phones please use Element Manager (EM).

```
>ld 20
REQ: chg
TYPE: 1110
TN 96 0 0 19
ECHG yes
ITEM cls icda abda
```
## **6. Configure Eastcom TelCAAP Application**

This section details the essential portion of the Eastcom TelCAAP configuration to interoperate with Avaya Communication Server 1000. These Application Notes assume that the TelCAAP application has already been properly installed by Eastcom services personnel. Further details of the TelCAAP setup can be found in the in **Section 9**.

From the Eastcom TelCAAP server, click **Start > Run** and launch the TelCAAP Grabber application **Grabber.exe** located in the folder **D:\EASTCOM\Grabber\**. Select **File > Location > New** to define the settings for a new Avaya CS1000 system.

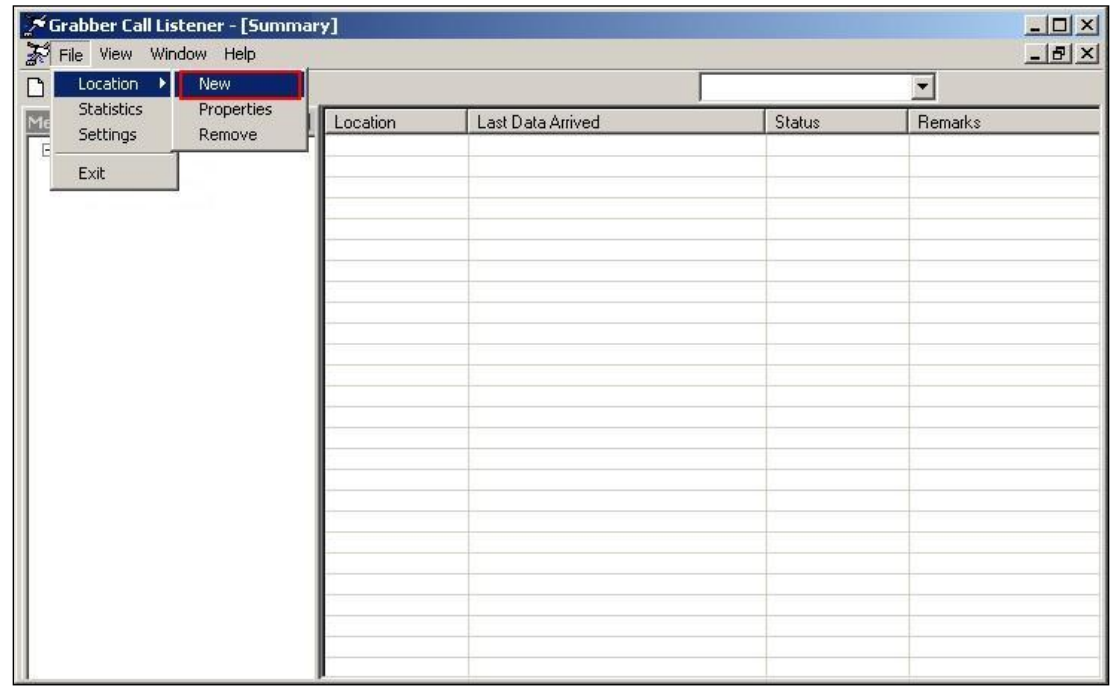

From the Location Settings window, specify a value for **Location ID** and **Location Name** and select **Serial (RS232C)** for **Listener Type**. In the **Serial Port Details** tab, set the **COM Port,** 

**Port Speed, Data bits, Parity & Stop bits** field. In the **Path Details** tab, set the corresponding path details by using the browse button. Click **Ok**.

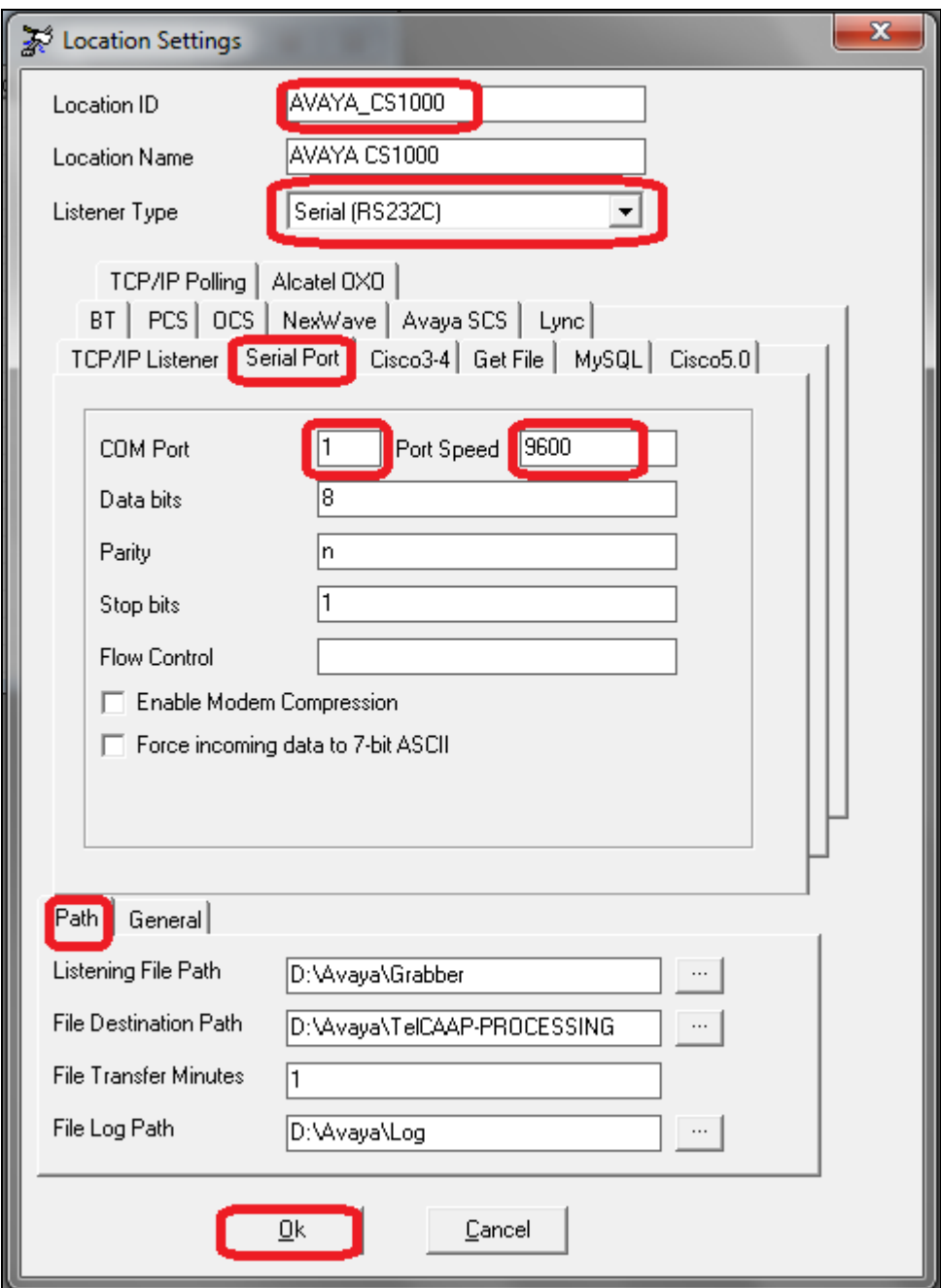

## **7. Verification Steps**

The following steps are used to verify the serial connection between Avaya CS 1000 switch and Eastcom TelCAAP application and the configuration.

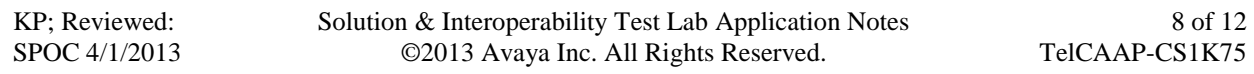

To verify CDR records are outputted successfully to the Eastcom Grabber Listener terminal console, make different type of calls such as incoming, local, abandon, transfer, PSTN calls, and etcetera from/to the switch and ensure that CDR records are displayed in the terminal console as shown on the screen below.

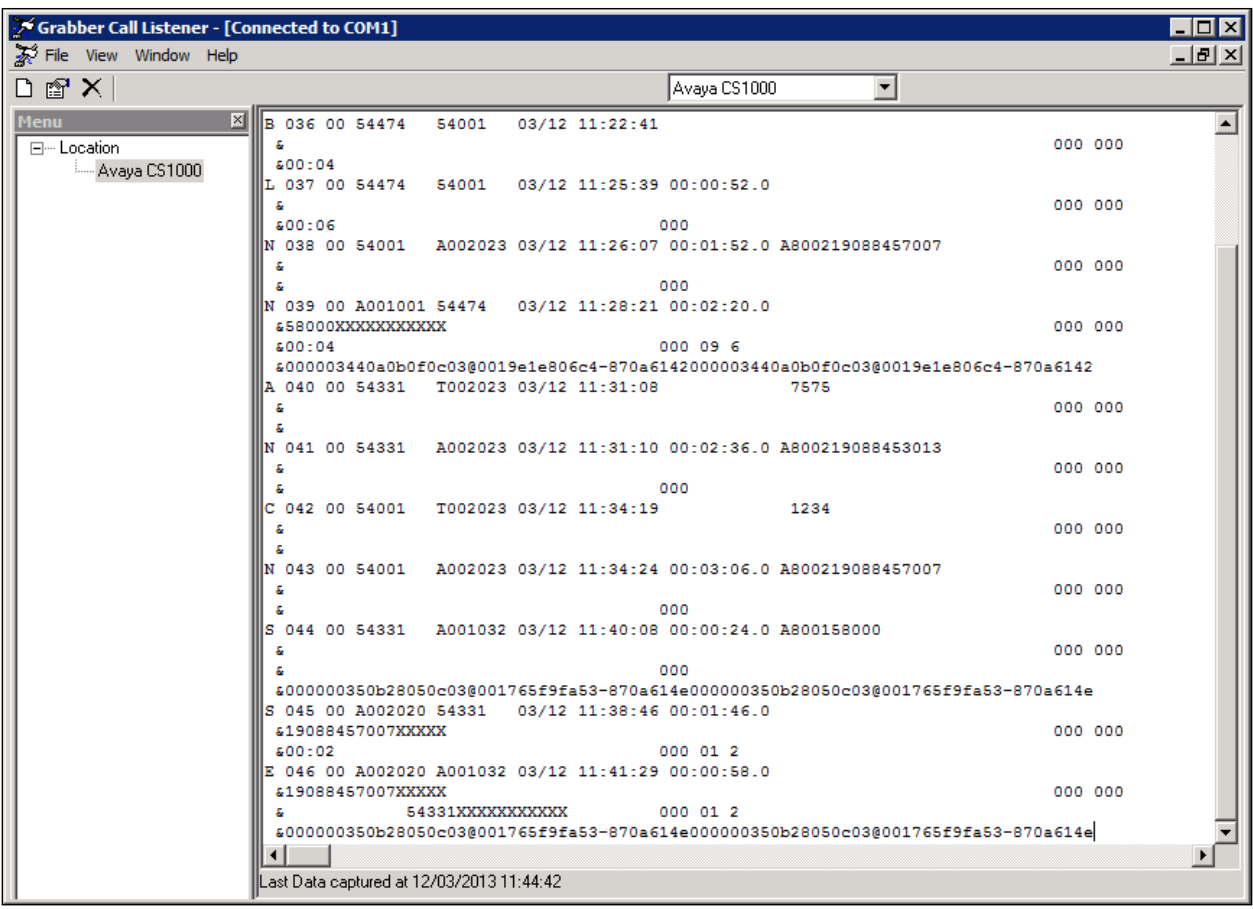

These calls then are processed by Eastcom TelCAAP Processing application as shown on  $\bullet$ the screen below.

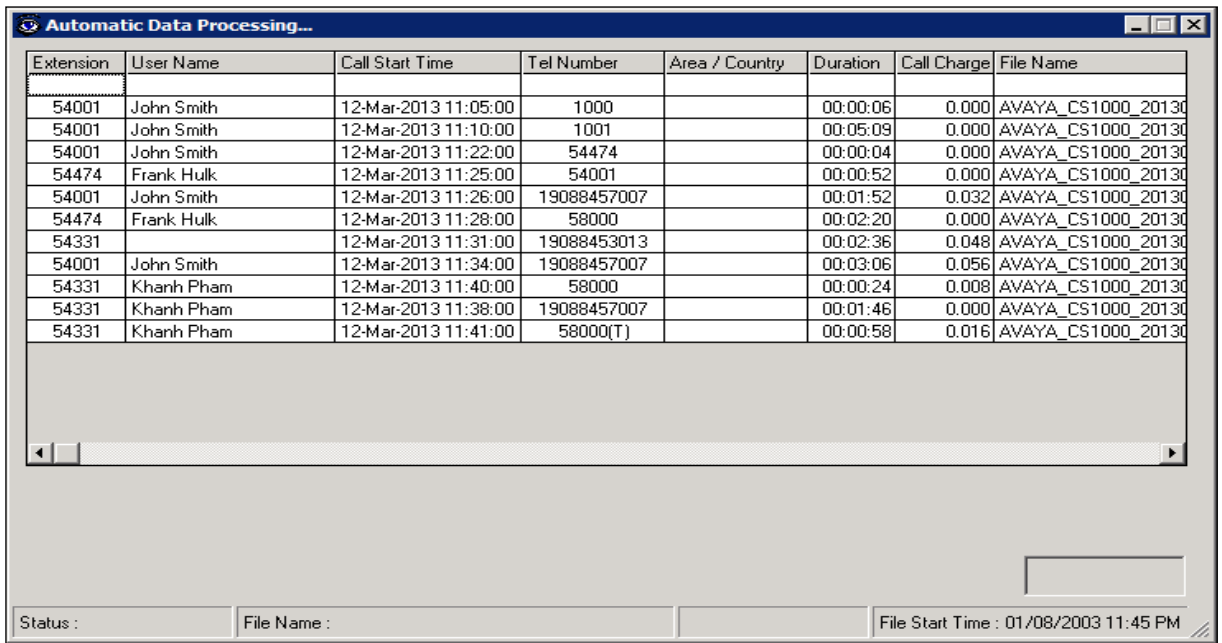

As soon as the call records are processed by TelCAAP-Processing it is ready to be shown  $\bullet$ in the report.

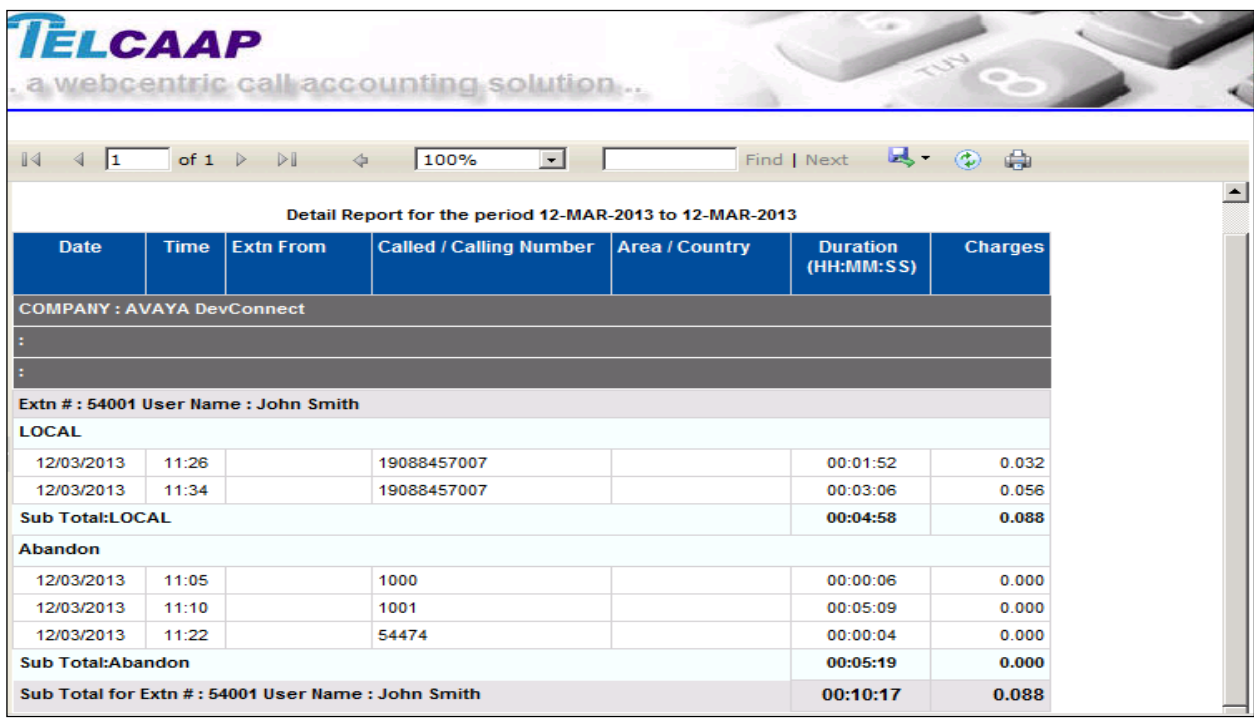

Solution & Interoperability Test Lab Application Notes ©2013 Avaya Inc. All Rights Reserved.

10 of 12 TelCAAP-CS1K75

## **8. Conclusion**

These Application Notes describe the procedures for configuring Eastcom TelCAAP to interoperate with Avaya Communication Server 1000. All interoperability compliance test cases executed against such a configuration were completed successfully.

# **9. Additional References**

Product documentation for Avaya products may be found at [http://support.avaya.com](http://support.avaya.com/)

[1] Avaya Communication Server 1000 Hospitality Features Fundamentals, Release 7.0, Issue 04.01, Date June 2010.

[2] Avaya Communication Server 1000 Call Detail Recording Fundamentals, Release 7.5, Issue 05.03, date Sep 2011.

Product documentation for Eastcom TelCAAP products may be found at [http://www.eastcom](http://www.eastcom-systems.com/products_telcaap.html)[systems.com/products\\_telcaap.html](http://www.eastcom-systems.com/products_telcaap.html)

#### **©2013 Avaya Inc. All Rights Reserved.**

Avaya and the Avaya Logo are trademarks of Avaya Inc. All trademarks identified by ® and ™ are registered trademarks or trademarks, respectively, of Avaya Inc. All other trademarks are the property of their respective owners. The information provided in these Application Notes is subject to change without notice. The configurations, technical data, and recommendations provided in these Application Notes are believed to be accurate and dependable, but are presented without express or implied warranty. Users are responsible for their application of any products specified in these Application Notes.

Please e-mail any questions or comments pertaining to these Application Notes along with the full title name and filename, located in the lower right corner, directly to the Avaya DevConnect Program at [devconnect@avaya.com.](mailto:devconnect@avaya.com)